# 2. Mathematics with Maple: the Basics

### 2.1 Introduction

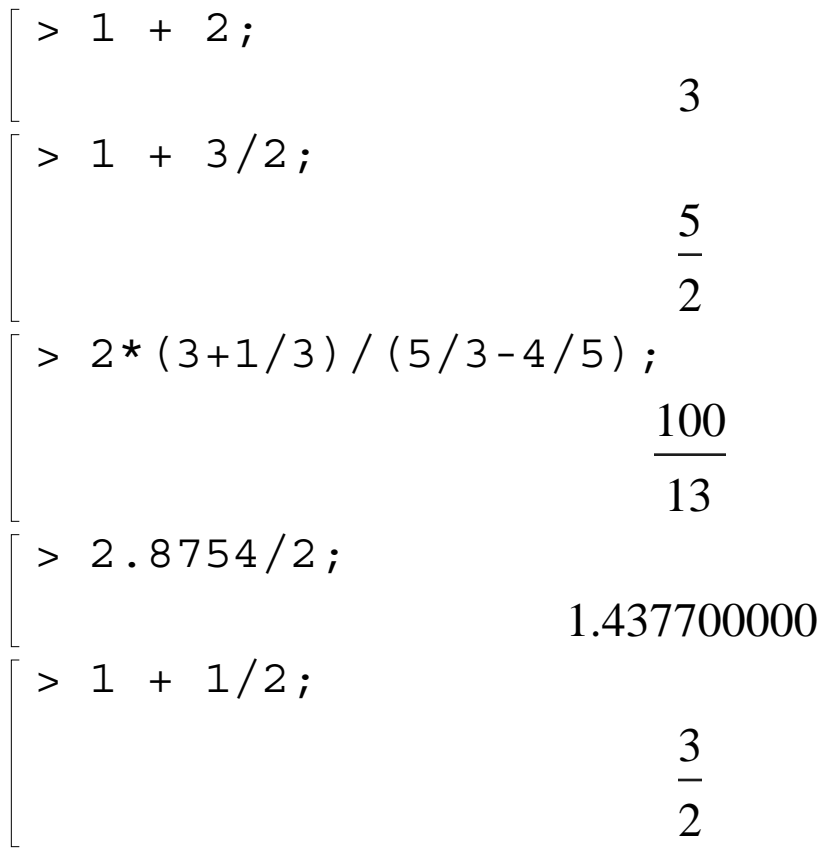

### 2.2 Numerical Computations

Integer computations

 $> 1 + 2;$ 3  $> 75 - 3;$ 72  $> 5*3;$ 

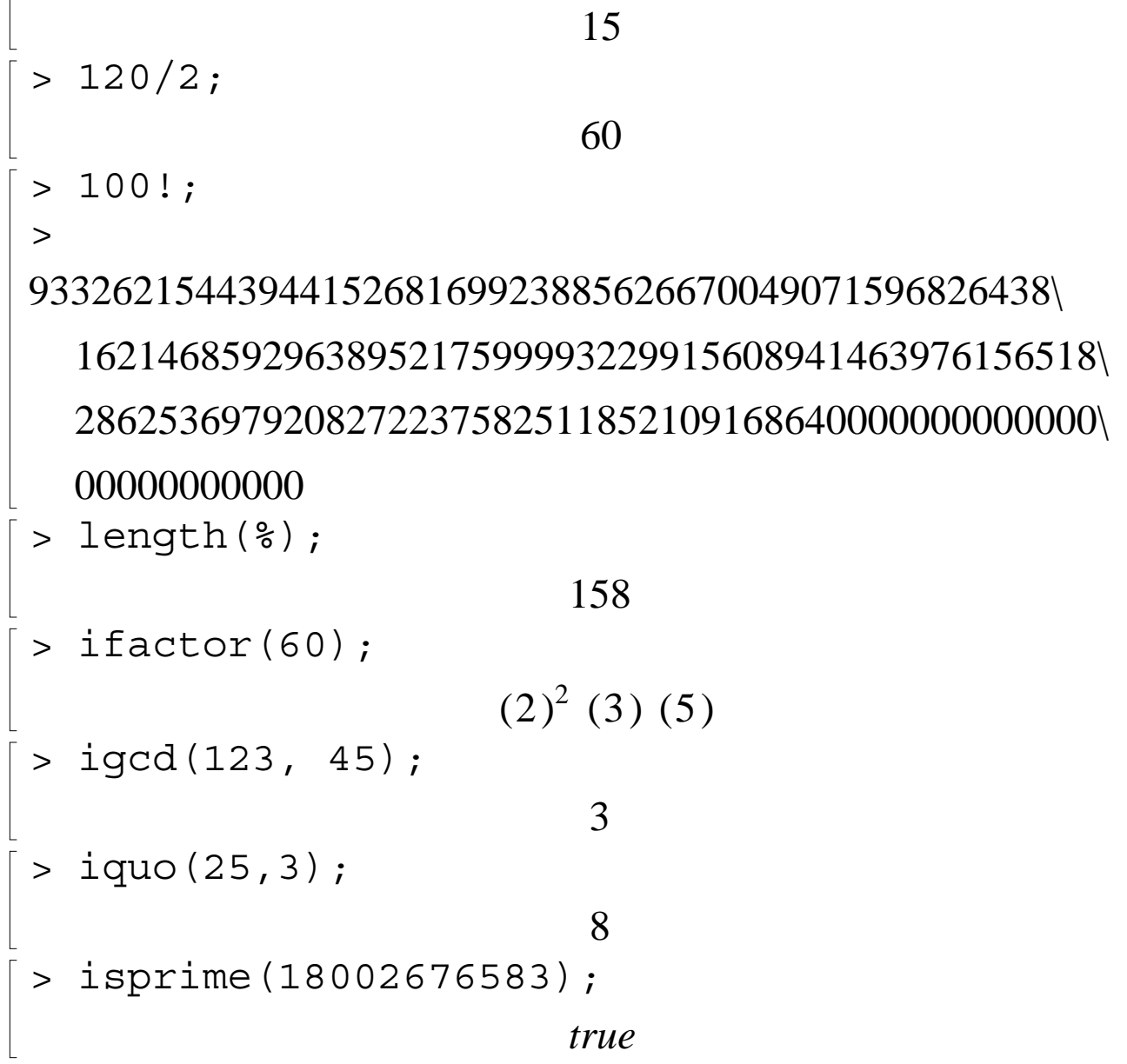

Exact Arithmetic - Rationals, Irrationals and Constants

 $> 1/2 + 1/3;$ 5 6 > Pi;  $\pi$ 

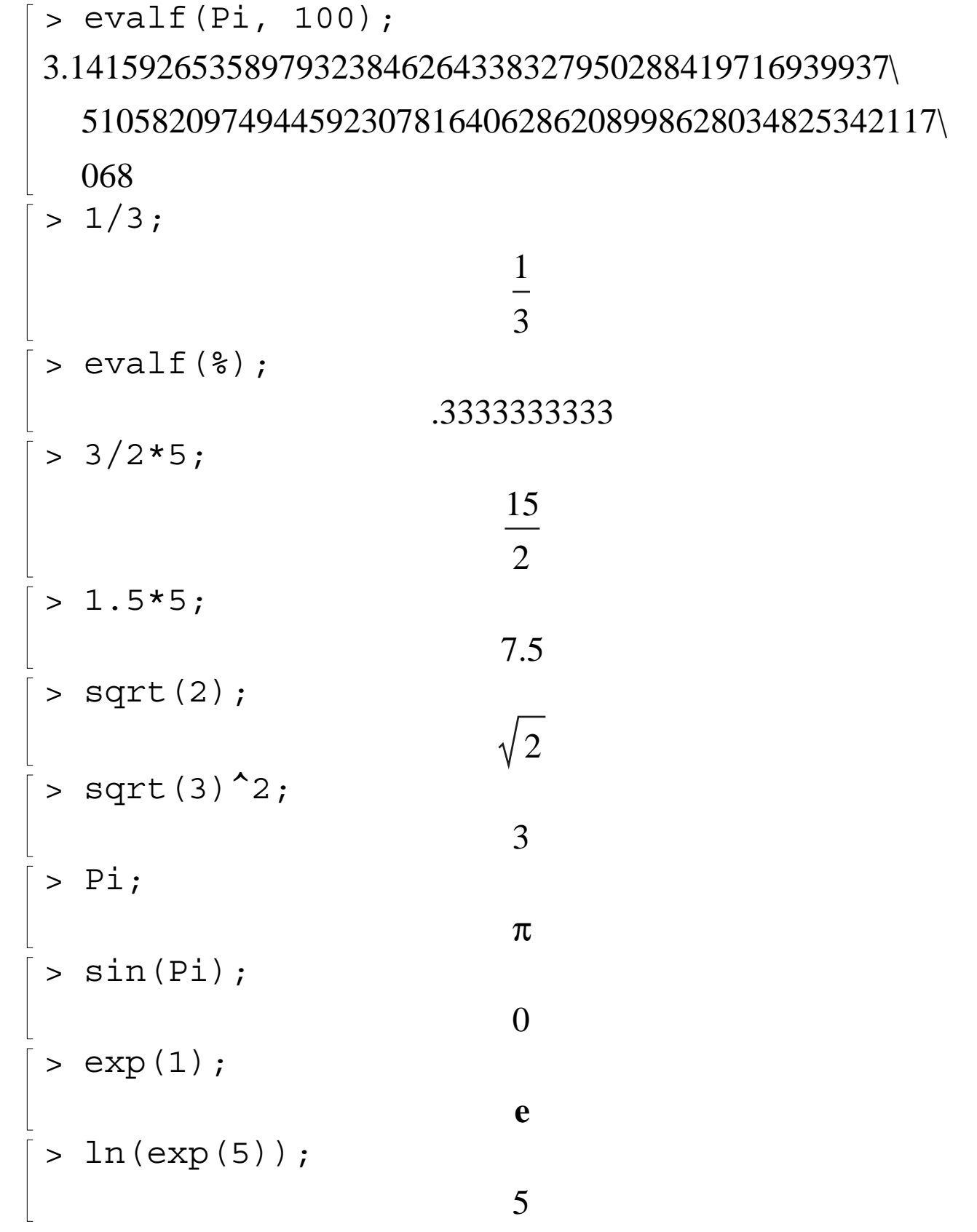

Floating-Point Approximations

```
> evalf(Pi);
                      3.141592654
> evalf(Pi, 200);
3.14159265358979323846264338327950288419716939937\
  5105820974944592307816406286208998628034825342117\
  0679821480865132823066470938446095505822317253594\
  0812848111745028410270193852110555964462294895493\
  03820
> 1/3 + 1/4 + 1/5.3;.7720125786
> \sin(0.2);
                      .1986693308
> Digits := 20;
                      Digits := 20> \sin(0.2);
                 .19866933079506121546
```
Arithmetic with Special Numbers

$$
\begin{bmatrix}\n> (2 + 5 \cdot 1) + (1 - 1) ; \\
3 + 4I \\
\hline\n& 3 + 4I\n\end{bmatrix}
$$
\n
$$
\begin{bmatrix}\n> (1 + 1) / (3 - 2 \cdot 1) ; \\
\frac{1}{13} + \frac{5}{13}I\n\end{bmatrix}
$$

```
> convert(247, binary);
                     11110111
> convert(1023, hex);
                       3FF
> convert(17, base, 3);
                     [2, 2, 1]> 27 mod 4;
                        3
> mods(27,4);
                        -1
> modp(27,4);
                        3
```
#### Mathematical Functions

$$
\begin{bmatrix}\n> sin(Pi/4) ; \\
& \frac{1}{2}\sqrt{2} \\
& & \n\end{bmatrix}
$$
\n  
\n
$$
\begin{bmatrix}\n> ln(1) ; \\
& \n\end{bmatrix}
$$
\n  
\n
$$
\begin{bmatrix}\n> ln(Pi) ; \\
& \n\end{bmatrix}
$$
\n  
\n
$$
ln(\pi)
$$

# 2.3 Basic Symbolic Computations

$$
\begin{bmatrix}\n> (1 + x)^{2} ; & & & (1 + x)^{2} \\
> (1 + x) + (3 - 2*x) ; & & & 4 - x \\
> \geq \text{expand}((1 + x)^{2}) ; & & & 1 + 2x + x^{2} \\
> \geq \text{factor}(\%) ; & & & (1 + x)^{2} \\
> \geq \text{Diff}(\sin(x), x) ; & & & \frac{\partial}{\partial x} \sin(x) \\
> \geq \text{value}(\%) ; & & & \cos(x) \\
> \geq \text{Sum}(n^{2}, n) ; & & & \sum_{n} n^{2} \\
> \geq \text{value}(\%) ; & & & \frac{1}{3}n^{3} - \frac{1}{2}n^{2} + \frac{1}{6}n \\
> \geq \text{rem}(x^{3} + x + 1, x^{2} + x + 1, x); & & & 2 + x\n\end{bmatrix}
$$

$$
\begin{bmatrix} \n\text{series}(\sin(x), x=0, 10); \\
x - \frac{1}{6}x^3 + \frac{1}{120}x^5 - \frac{1}{5040}x^7 + \frac{1}{362880}x^9 + O(x^{10})\n\end{bmatrix}
$$

## 2.4 Assigning Names to Expressions

General syntax: name := expression;

$$
\begin{bmatrix}\n> \text{var} := x; \\
\text{var} := x \\
\text{term} := x * y; \\
\text{term} := x y \\
\text{term} := x\} \\
\text{eqns} := x = y + 2; \\
\text{eqns} := x = y + 2\n\end{bmatrix}
$$

Defining functions

$$
\begin{bmatrix} > f & : = x \implies 2*x^2 - 3*x + 4; \\ f := x \implies 2x^2 - 3x + 4 \end{bmatrix}
$$

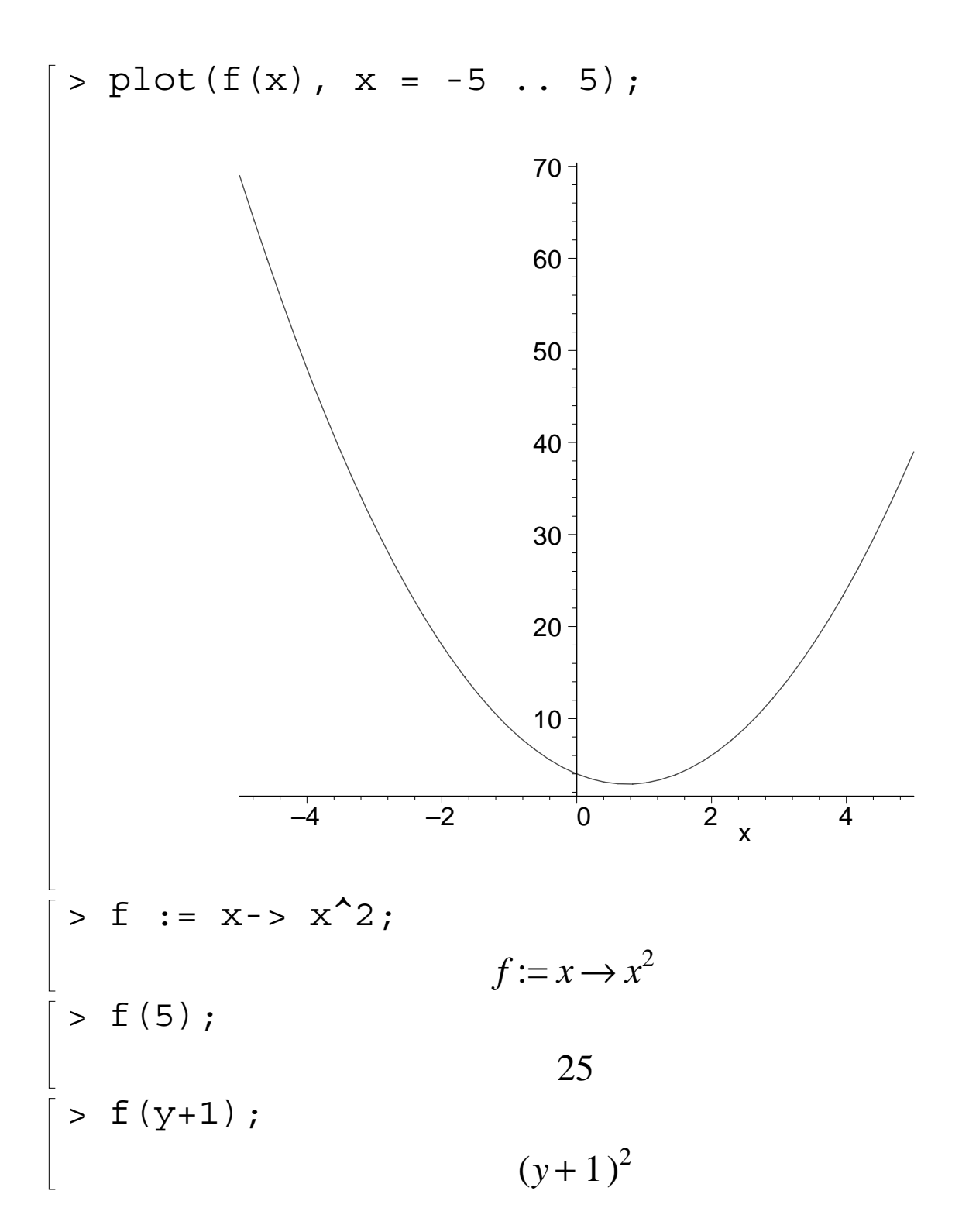

Protected Names

```
> set := \{1, 2, 3\};Error, attempting to assign to 'set' which is 
protected
```
### 2.5 More Basic Types of Maple Objects

Expression Sequences

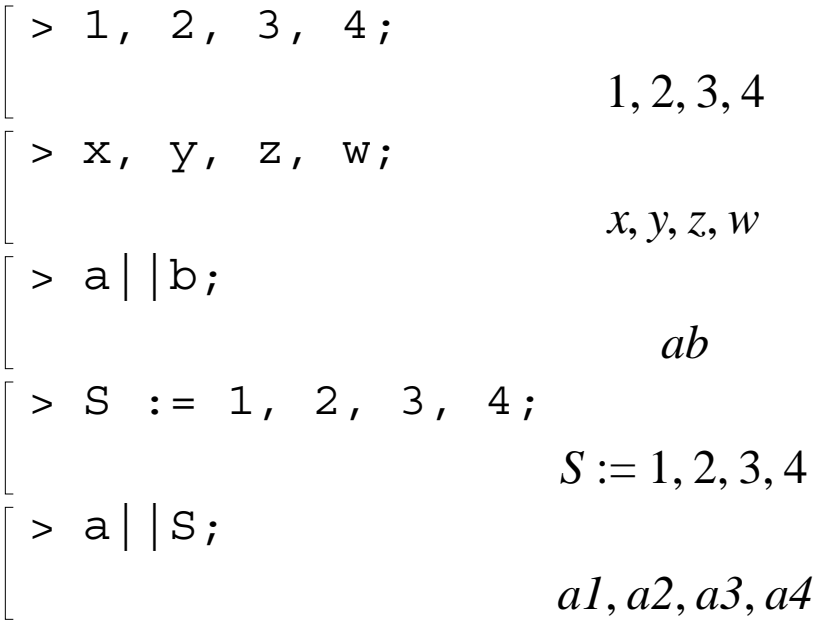

Lists

$$
\begin{array}{rcl}\n > \text{data\_list} & := & [1, 2, 3, 4, 5]; \\
 & \text{data\_list} & := [1, 2, 3, 4, 5]\n \end{array}
$$

$$
= [x^2 + 3, x^2 + 3*x - 1, 2*x];
$$
  
polynomials :=  $[x^2 + 3, x^2 + 3x - 1, 2x]$ 

```
> participants := [Kathy, Frank, Rene, 
  Niklaus, Liz];
       participants := [Kathy, Frank, Rene, Niklaus, Liz]> [a,b,c], [b,c,a], [a,a,b,c,a];
               [a, b, c], [b, c, a], [a, a, b, c, a]> letters := [a,b,c];
                    letters := [a, b, c]> letters[2];
                           b
> nops(letters);
                           3
> op(letters);
                         a, b, c> letters[];
                         a, b, c
```
**Sets** 

$$
\begin{bmatrix}\n> data_set := \{1, -1, 0, 10, 2\}; \\
data_set := \{-1, 0, 1, 2, 10\} \\
> unknowns := \{x, y, z\}; \\
unknowns := \{x, y, z\}\n\end{bmatrix}
$$

$$
\begin{bmatrix} > \{a,b,c\}, & \{c,b,a\}, & \{a,a,b,c,a\}; \\ & & \{a,b,c\}, \{a,b,c\}, \{a,b,c\} \\ > \{1,2,2.0\}; & \end{bmatrix}
$$

$$
\begin{bmatrix}\n & & & & (1,2,2.0) \\
[ & & & & (a,b,c), c \end{bmatrix}\n & & & (a,b,c,d,e);\n\begin{bmatrix}\n & & (a,b,c,d,e) \\
 & & (a,b,c,d,e) \\
 & & (1,a) \\
 & & (1,a)\n\end{bmatrix}
$$
\n
$$
\begin{bmatrix}\n & & & 0 \\
[ & & & 0\n\end{bmatrix}\n & & & (1,2,3,a,b) \\
[ & & & 1,2,3,a,b \\
[ & & & 1,2,3,a,b \\
[ & & & 1,2,3,a,b\n\end{bmatrix}
$$
\n
$$
\begin{bmatrix}\n & & & 1 \\
[ & & & 1 \\
[ & & & 1\n\end{bmatrix}\n & & & \\
[ & & & 1\n\end{bmatrix}
$$
\n
$$
\begin{bmatrix}\n & & & 1 \\
[ & & 1 \\
[ & & 1\n\end{bmatrix}\n & & & (1,2,3,4,5)\n\begin{bmatrix}\n 1 & & & 1 \\
[ & & 1 & 1 \\
[ & & 1 & 1 \\
[ & & 1 & 1\n\end{bmatrix}\n & & & \\
[ & & 1\n\end{bmatrix}
$$
\n
$$
\begin{bmatrix}\n 1 & & & 1 \\
[ & & 1 & 1 \\
[ & & 1 & 1 \\
[ & & 1 & 1 \\
[ & & 1 & 1\n\end{bmatrix}\n & & & \\
[ & & 1\n\end{bmatrix}\n\begin{bmatrix}\n 1 & & & 1 \\
[ & & 1 & 1 \\
[ & & 1 & 1 \\
[ & & 1 & 1 \\
[ & & 1 & 1\n\end{bmatrix}\n & & \\
[ & & 1\n\end{bmatrix}\n\begin{bmatrix}\n 1 & & & 1 \\
[ & & 1 & 1 \\
[ & & 1 & 1 \\
[ & & 1 & 1 \\
[ & & 1 & 1 \\
[ & & 1 & 1\n\end{bmatrix}\n & & \\
[ & 1\n\end{bmatrix}\n\begin{bmatrix}\n 1 & & & 1 \\
[ & & 1 & 1 \\
[ & & 1 & 1 \\
[ & & 1 & 1 \\
[ & & 1 & 1 \\
[ & & 1 & 1 \\
[ & & 1 & 1\n\end{bmatrix}\n & & \\
[1\n\end{bmatrix}\n\begin{bmatrix}\n 1 & & & 1 \\
[ & & 1 & 1 \\
[ & & 1 & 1 \\
[ & & 1 & 1 \\
[ & & 1 & 1 \\
[ & & 1 & 1 \\
[ & &
$$

Operations on Sets and Lists

> participants := [Kate, Tom, Steve];  $participants := [Kate, Tom, Steve]$ > member(Tom, participants); *true*  $>$  data set :=  $\{5, 6, 3, 7\};$  $data\_set := \{3, 5, 6, 7\}$ > member(2, data\_set); *false* > participants := [Kate, Tom, Steve];  $participants := [Kate, Tom, Steve]$ > participants[2]; *Tom* > empty set :=  $\{\}$ ; *empty\_set* := { }  $>$  empty list :=  $[]$ ; *empty list* :=  $\lceil \ \rceil$ > old set :=  ${2,3,4}$  union  ${}$ ; *old*  $set := \{ 2, 3, 4 \}$ > new\_set := old set union  $\{2, 5\};$  $new\_set := \{2, 3, 4, 5\}$ > third\_set :=  $old$ \_set minus  $\{2, 5\}$ ; *third\_set* :=  $\{3, 4\}$ 

Arrays

```
> squares := array(1..3);
                 squares := \arctan(1 \ldots 3, []
> squares [1] := 1; squares [2] := 2^2;
  squares[3] := 3^2;
                       square_{1} := 1square<sub>2</sub> := 4square_3 := 9> cubes := array(1..3, [1, 8, 27]);
                     cubes := [1, 8, 27]> squares[2];
                            4
> squares;
                         squares
> print(squares);
                         [1, 4, 9]> pwrs := array(1..3, 1..3);

> pwrs[1,1] := 1; pwrs[1,2] := 1; pwrs[1,3] 
  := 1;pwrs<sub>1, 1</sub> := 1
                       pwrs_{1, 2} := 1pwrs<sub>1, 3</sub> := 1
```

```
> pwrs[2,1] := 2: pwrs[2,2] := 4: pwrs[2,3] 
\begin{array}{ccc} \vert & \cdot \vert = & 8: \end{array}\Rightarrow pwrs[3,1] := 3: pwrs[3,2] := 9: pwrs[3,3]
 := 27:
 > print(pwrs);
                                                \mathsf{I}\lfloor\mathsf{I}\mathsf{I}\mathsf{I}\mathsf{I}\mathsf{I}\overline{\phantom{a}}\rfloor\overline{\phantom{a}}\overline{\phantom{a}}\overline{\phantom{a}}\overline{\phantom{a}}\overline{\phantom{a}}11 1
                                                    24 8
                                                    3 9 27
 > pwrs[2,3];
                                                           8
```
The  $array3 := array(1..2 ... example may cause the$ Maple interface under NT to crash

The subs Command

General syntax: subs ( x=expr1, y=expr2, ... main expr );

```
> exp r := z^2 + 3;expr := z^2 + 3> subs(z=x+y, expr);
                        (x + y)^2 + 3
```

```
> subs(2=9, pwrs);
                                                                                        pwrs
 > subs(2=9, evalm(pwrs) );
                                                                           \mathsf{I}\lfloor\mathsf{I}\mathsf{I}\mathsf{I}\mathsf{I}\mathsf{I}\overline{\phantom{a}}\rfloor\overline{\phantom{a}}\overline{\phantom{a}}\overline{\phantom{a}}\overline{\phantom{a}}\overline{\phantom{a}}11 1
                                                                                94 8
                                                                                3 9 27
> evalm(pwrs);
                                                                           \mathsf{I}\lfloor\mathsf{I}\mathsf{I}\mathsf{I}\mathsf{I}\mathsf{I}\overline{\phantom{a}}\rfloor\overline{\phantom{a}}\overline{\phantom{a}}\overline{\phantom{a}}\overline{\phantom{a}}\overline{\phantom{a}}11 1
                                                                                24 8
                                                                                3 9 27
```
Tables (Associative Arrays)

```
> translate := 
  table([one=un,two=deux,three=trois]);
      translate := table([three = trois, two = deux, one = un])> translate[two];
                          deux
> Digits := 10;
                      Digits := 10
```

```
> earth_data := table( 
  [mass=(5.976*10^24, kg],
> 
  radius=[6.378164*10^6,m],
> 
  circumference=[4.00752*10^2, m]];
earth\_data := table([circumference = [ .4007520000 10<sup>8</sup>, m],mass = [.5976000000 \ 10^{25}, kg],radius = [.637816400010^7, m]])
> earth_data[mass];
                    [.5976000000010^{25}, kg]
```
#### 2.6 Expression Manipulation

The simplify Command

 $> exp r := cos(x)^{-1}5 + sin(x)^{-1}4 + 2*cos(x)^{-2}2$  $> - 2*sin(x)^2 - cos(2*x);$  $expr := cos(x)^5 + sin(x)^4 + 2 cos(x)^2 - 2 sin(x)^2 - cos(2x)$ > simplify(expr);  $\cos(x)^5 + \cos(x)^4$  $>$  simplify(sin(x)^2 + ln(2\*y) + cos(x)^2);  $1 + ln(2) + ln(y)$  $>$  simplify(sin(x)^2 + ln(2\*y) + cos(x)^2, 'trig');  $1 + ln(2 y)$  $>$  simplify(sin(x)^2 + ln(2\*y) + cos(x)^2, 'ln');  $\sin(x)^2 + \ln(2) + \ln(y) + \cos(x)^2$ 

The siderel example gives a different result in Maple V.5 / Maple 6

The factor Command

$$
[\text{ } s \text{ big\_poly} := x^5 - x^4 - 7*x^3 + x^2 + 6*x; \text{ } big\_poly := x^5 - x^4 - 7x^3 + x^2 + 6x
$$
\n
$$
[\text{ } s \text{ factor}(\text{big\_poly}) ;
$$
\n
$$
x(x-1)(x-3)(x+2)(x+1)
$$
\n
$$
[\text{ } s \text{ rat\_expr} := (x^3 - y^3) / (x^4 - y^4);
$$
\n
$$
rat\_expr := \frac{x^3 - y^3}{x^4 - y^4}
$$
\n
$$
[\text{ } s \text{ factor}(\text{rat\_expr});
$$
\n
$$
\frac{x^2 + xy + y^2}{(x+y)(x^2 + y^2)}
$$

The expand Command

$$
\begin{bmatrix}\n> expand((x+1)*(x+2)); \\
x^2+3x+2 \\
= expand(sin(x+y)); \\
sin(x)cos(y) + cos(x)sin(y)\n\end{bmatrix}
$$
\n
$$
\begin{bmatrix}\n> expand(exp(a+ln(b))); \\
e^a b \\
= (x+1)*(y+z), x+1); \\
(x+1)y+(x+1)z\n\end{bmatrix}
$$

The convert Command

$$
\begin{bmatrix}\n> \text{convert}(\cos(x), \exp); & \frac{1}{2} \\
& & \frac{1}{2}e^{(l)x} + \frac{2}{l(x)} \\
& & & \cosh(x)\n\end{bmatrix}
$$
\n
$$
\begin{bmatrix}\n> \text{convert}(\exp(x)/2 + \exp(-x)/2, \text{ trig}); \\
& & & \cosh(x) \\
& & & & \cosh(x)\n\end{bmatrix}
$$
\n
$$
A := \begin{bmatrix}\n a & b \\
 a & d\n\end{bmatrix}
$$
\n
$$
\begin{bmatrix}\n> \text{convert}(A, 'listlist'); \\
& & & \left[ [a, b], [c, d] \right]\n\end{bmatrix}
$$
\n
$$
\begin{bmatrix}\n> \text{convert}(A, 'set'); \\
a, b, c, d\n\end{bmatrix}
$$
\n
$$
\begin{bmatrix}\na, b, c, d\n\end{bmatrix}
$$

The normal Command

> rat expr 2 :=  $(x^2 - y^2)/(x - y)^3$ ;  $rat\_expr_2 :=$  $x^2 - y^2$  $(-y + x)^3$ > normal(rat\_expr\_2);  $x + y$  $(-y + x)^2$ > normal(rat\_expr\_2, 'expanded');  $x + y$  $y^2 - 2xy + x^2$ 

The combine Command

$$
\begin{bmatrix}\n> \text{combine}(\exp(x) \, ^2 \, ^2 \exp(y), \exp); \\
e^{(2x+y)} \\
\left[\n> \text{combine}((x \, ^2 \, a) \, ^2 \, , \text{power}); \\
x^{(2a)}\n\end{bmatrix}
$$

The  $expr := ...$  combine  $(exp)$  ... example does not work as advertised in Maple V.5 / Maple 6

The map Command

Be careful to "reset" the symbol f

$$
\begin{bmatrix}\n> f := 'f'; & f := f \\
> \text{map} ( f, [a, b, c] ) ; & [f(a), f(b), f(c)] \\
> \text{data_list} := [0, \text{Pi/2}, 3 * \text{Pi/2}, 2 * \text{Pi}]; \\
 \text{data_list} := \left[ 0, \frac{1}{2} \pi, \frac{3}{2} \pi, 2 \pi \right] \\
> \text{map} (\sin, \text{data_list}) ; & [0, 1, -1, 0] \\
> \text{map} (f, [a, b, c], x, y) ; & [f(a, x, y), f(b, x, y), f(c, x, y)] \\
> \text{fcn_list} := [\sin(x), \ln(x), x^2]; \\
 \text{map} (\text{Diff}, fcn_list, x) ; & \left[ \frac{\partial}{\partial x} \sin(x), \frac{\partial}{\partial x} \ln(x), \frac{\partial}{\partial x} x^2 \right] \\
> \text{map} (\text{value}, \text{*}) ; & \left[ \cos(x), \frac{1}{x} 2x \right] \\
> \text{map} (\text{x-law}, \text{*}) ; & [1, 0, 1, 4, 9]
$$

The lhs and rhs Commands

```
> eqn1 := x+y=z+3;
                    eqn1 := x + y = z + 3> lhs(eqn1);
                           x + y> rhs(eqn1);
                          z + 3
```
The numer and denom Commands

```
> numer (3/4);
                         3
> denom(1/(1 + x));
                       x + 1
```
The nops and op Commands

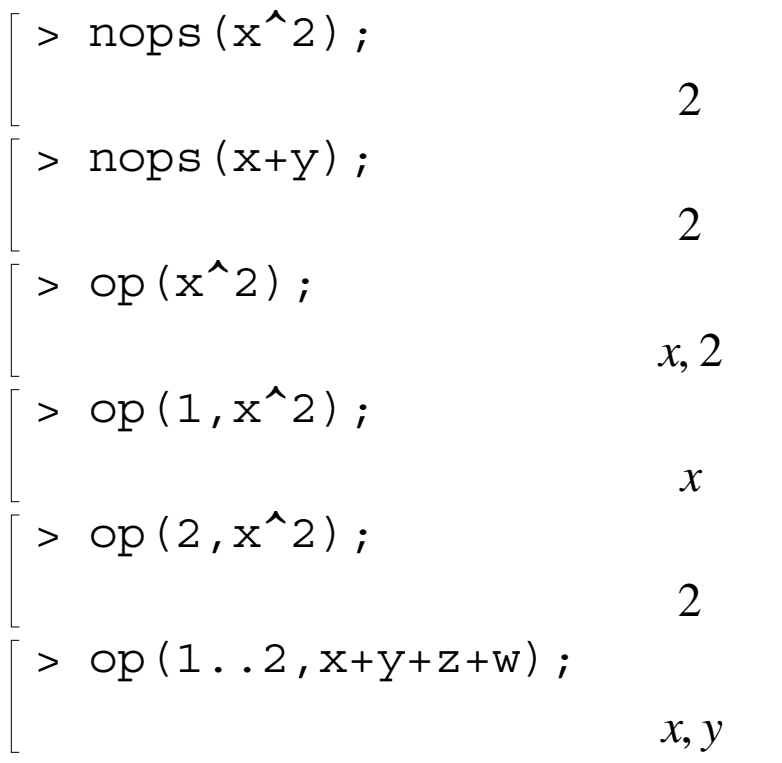

Common Questions about Expression Manipulation

$$
\begin{bmatrix}\n> \text{expr} := a^3 \cdot b^2 \\
> \text{subs} (a*b=5, \text{expr}) ; & a^3 b^2 \\
> \text{simplify}(\text{expr}, \{a*b=5\}) ; & 25 a \\
> \text{expr2} := \cos(x) * (\sec(x) - \cos(x)); & \exp(2) := \cos(x) * (\sec(x) - \cos(x)); & \exp(2) := \cos(x) * (\sec(x) - \cos(x))\n\end{bmatrix}
$$
\n
$$
\begin{bmatrix}\n> \text{simplify}(\text{\%}, \{1-\cos(x)^2 = \sin(x)^2\}) ; & \sin(x)^2 \\
> \text{simplify}(\text{\%}, \{1-\cos(x)^2 = \sin(x)^2\}) ; & \sin(x)^2\n\end{bmatrix}
$$
\n
$$
\begin{bmatrix}\n> x^1 9 - x ; & x^{19} - x \\
> \text{factor}(\text{\%}) ; & x(x-1)(x^2 + x + 1)(x^6 + x^3 + 1)(x + 1)(1 - x + x^2)(1 - x^3 + x^6)\n> 2x + 2y ; & \cos(x^2) = 2x + 2y ; & \cos(x^2) = 2x + 2y ; & \cos(x^2)
$$